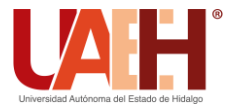

**DESDE 2013** https://repository.uaeh.edu.mx/revistas/index.php/icbi/issue/archive Pädi Boletín Científico de Ciencias Básicas e Ingenierías del ICBI

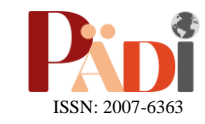

Publicación Semestral Pädi Vol. 0 No. 0 (2024) 1-11

# Análisis modal experimental en un prototipo de la semiala de un avión usando equipo de bajo costo Experimental modal analysis in a prototype of the semi-wing of an airplane using low-cost equipment

O. Rufino-Arte[a](https://orcid.org/0009-0007-1519-2032)ga<sup>n D<sub>a,\*</sub>, O. García-Pérez Da</sup>

<sup>a</sup> *Área de posgrado, Universidad Aeronáutica en Querétaro (UNAQ), Código postal 76270, Colón, Querétaro, México.*

# **Resumen**

En el presente artículo se plantea la conformación y evaluación de un sistema para la obtención de características dinámicas (frecuencias naturales y amplitud de picos) en estructuras para la enseñanza, bajo los principios del Análisis Modal Experimental (EMA) realizando una comparativa con equipos profesionales para demostrar su confiabilidad. Aplicado a una representación simple del ensamble entre la caja de torsión y la viga principal de la semiala de un avión, se integra un acelerómetro capacitivo MEMS modelo ADXL335 como sensor de obtención de datos, un solenoide lineal controlado por un Arduino Uno para la excitación de la estructura, un Arduino Due como tarjeta de adquisición de datos y finalmente Matlab y Excel para el tratamiento inteligente de los mismos y obtención de variables restantes de los modos de vibración (amortiguamiento y constante modal) aplicando el método de Peak-picking.

*Palabras Clave:* Análisis Modal Experimental, equipo de bajo costo, método de Peak-picking.

## **Abstract**

This article proposes the formation and evaluation of a system to obtain dynamic characteristics (natural frequencies and peak amplitude) in teaching structures, under the principles of Experimental Modal Analysis (EMA), making a comparison with professional equipment for demonstrate its reliability. Applied to a simple representation of the assembly between the torque box and the main beam of the semi-wing of an airplane, a MEMS capacitive accelerometer model ADXL335 is integrated as a data acquisition sensor, a linear solenoid controlled by an Arduino Uno for the excitation of the structure, an Arduino Due as a data acquisition card and finally Matlab and Excel for the intelligent treatment of the same and obtaining the remaining variables of the vibration modes (damping and modal constant) applying the Peak-picking method.

*Keywords:* Experimental Modal Analysis, low-cost equipment, Peak-picking method.

# **1. Introducción**

**\_\_\_\_\_\_\_\_\_**

A nivel industrial y de educación los equipos para caracterización dinámica son usados a gran escala debido a la importancia que representa el análisis vibratorio para la creación de diseños seguros y que estén fuera de condiciones atípicas, por ejemplo, en aeronáutica se busca que las estructuras alares no entren en flutter, que es una anomalía relacionada con las frecuencias de resonancia en donde el avión sufre deformaciones fuera del rango operativo en las semialas y pueden llevar a situaciones de riesgo, por lo que conocer, por ejemplo, las frecuencias naturales es crítico. Desafortunadamente muchos de estos equipos llegan a costar cientos de dólares por lo que no suelen ser costeables, sobre todo para instituciones públicas de educación y pequeñas empresas.

De acuerdo con He y Fu (2001) el análisis modal es el proceso de determinar las características dinámicas inherentes de un sistema en forma de frecuencias naturales, factores de amortiguamiento y formas modales, usándolos para formular un modelo matemático para explicar el comportamiento dinámico de una estructura. El análisis modal en la mayoría de los casos se basa en el hecho que la respuesta de vibración de un sistema dinámico lineal e invariante en el tiempo se puede expresar como la combinación lineal de un conjunto de movimientos armónicos simples llamados modos naturales de vibración.

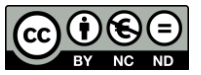

\*Autor para la correspondencia: oswaldoemi.10@gmail.com

**Correo electrónico**: oswaldoemi.10@gmail.com (Oswaldo Rufino-Arteaga), oscar.garcia@unaq.mx (Oscar García-Pérez).

**Historial del manuscrito:** recibido el 13/01/2024, última versión-revisada recibida el 07/03/2024, aceptado el 08/03/2024, en línea (postprint) desde el 02/04/2024, publicado el DD/MM/AAAA. **DOI:** https://doi.org/10.29057/icbi.v12i24.12313

Una de las variantes del análisis modal es EMA que es una técnica experimental utilizada para derivar el modelo modal de un sistema vibratorio. La base teórica de la técnica está dada al establecer la relación entre la respuesta de vibración en un lugar y excitación en el mismo lugar o en otro diferente, en función de la frecuencia de excitación. Esta relación, que a menudo es una función matemática compleja, se conoce como Función de Respuesta a la Frecuencia o FRF, (He y Fu, 2001).

De manera general podemos establecer que para realizar un estudio de EMA debemos considerar el uso de cuatro componentes principales:

- 1. **Sensores:** dispositivos de entrada que proveen una salida manipulable de una variable física medida, típicamente en EMA acelerómetros (para medir aceleración en uno o más ejes) o galgas extensométricas (para medir desplazamientos en uno o más ejes).
- 2. **Actuadores o excitadores de vibración**: usados para excitar un ancho de banda determinado de la estructura de estudio. El martillo de impacto es la herramienta más usada en EMA por su excelente adaptación a tarjetas de adquisición de datos.
- 3. **Tarjetas de adquisición de datos:** son los dispositivos encargados de recibir las señales provenientes de los sensores y realizar un proceso de digitalización para la comunicación con el computador.
- 4. **Software para el tratamiento de datos**: es el entorno encargado de interpretar las señales y aplicar los algoritmos necesarios para llevar los datos del dominio del tiempo al de la frecuencia usando para estos análisis la Trasformada Rápida de Fourier (FFT).

García et al. (2019) quienes usando un Arduino Uno como tarjeta de adquisición de datos, acelerómetros tipo MEMS ADXL335, un actuador tipo solenoide y otro actuador con un motor de masa excéntrica realizaron una maqueta de estudios para Structural Health Monitoring (SHM) en donde en primera instancia obtuvieron las características dinámicas de la estructura sana con el equipo de bajo costo bajo los principios de EMA. Por otro lado, Vitale G. (2018) planteo y describió el uso de herramientas de código abierto y de bajo costo para caracterizar la dinámica estructural aplicado a pórticos metálicos a escala usando acelerómetros MEMS ADXL335 y ADXL345, junto a un Arduino Due como tarjeta de adquisición de datos.

Como se observa gracias al desarrollo en la tecnología electrónica y de programación ahora es posible el desarrollo de sistemas de bajo costo que cumplen con prestaciones buenas para estructuras con frecuencias naturales relativamente bajas, aunque para igualar las prestaciones de equipos sofisticados se debe tener un nivel de conocimiento mayor en la programación e incluso incluir electrónica externa, es posible usar dispositivos de bajo costo y confiar en su desempeño.

Por ende, el objetivo de este artículo es el presentar la descripción y validación de un equipo de caracterización dinámica simple y de bajo costo, demostrando su utilidad en una estructura aeronáutica critica en la que determinar sus características dinámicas es notable para métodos como SHM.

#### **2. Materiales y métodos**

#### *2.1. Estructura de estudio*

Uno de los métodos más comunes utilizados para la unión entre la caja de torsión central y la semiala son los ensambles mediante orejetas (lugs en inglés), estas son uno de los elementos estructurales de sujeción primarios en la estructura de un avión, son ampliamente utilizados en la conexión de diferentes componentes, por ejemplo, para los accesorios del soporte del motor, el acoplamiento del ala-fuselaje y las conexiones del tren de aterrizaje, de acuerdo con lo expuesto por De Jesús y Ramírez (2015).

Las orejetas son de suma importancia dentro de un avión y aunque pueden parecer una geometría simple, si sobre la orejeta se presenta una fractura debido a fatiga o hay puntos donde exista una gran concentración de esfuerzos puede poner en riesgo la integridad estructural de la aeronave. De acuerdo con De Jesús and Ramírez (2015) las principales ventajas de este sistema de unión son:

- Geometría simple.
- Se pueden ocupar en diferentes posiciones y sistemas de una aeronave.
- Es un ensamble sencillo de realizar.

En la Figura 1 se observan las diversas partes que conforman al ensamble de interés.

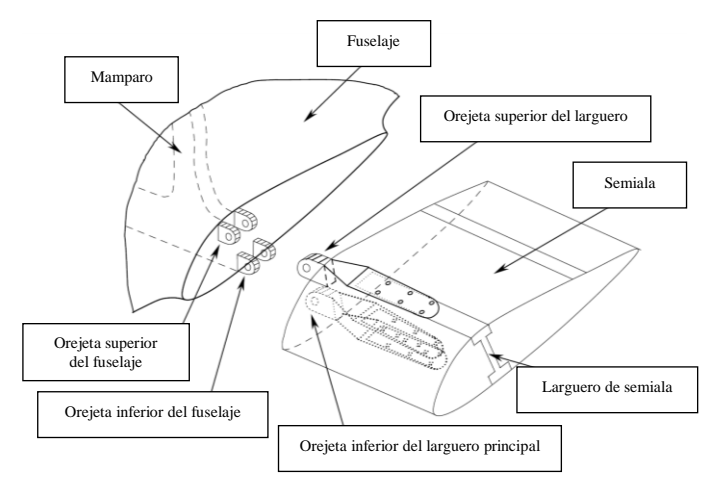

Figura 1: ensamble por orejetas entre el fuselaje y la semiala

En la Figura 2 se presenta un ensamble real que pertenece a un avión comercial Airbus A320.

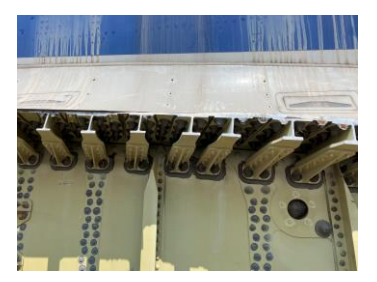

Figura 2: ensamble por orejetas en avión Airbus A320.

Para el caso del prototipo a estudiar, además de conceptualizar el ensamble de la unión entre la semiala y la caja de torsión, es necesario contemplar la estructura de soporte, la cual debe diseñarse con la intención de no alterar la dinámica del modelo principal. Se toma como base principal un estudio analizado en Yuan F. (2016), en el que se presenta una representación simple del ensamble de un larguero principal del ala y el fuselaje aplicado a temas de supervisión de estructuras bajo los principios del análisis modal.

### *2.2. Simulación por medio del Método del Elemento Finito (MEF)*

El MEF discretiza un modelo para resolver individualmente cada una de las ecuaciones gobernantes de un sistema que en realidad es un continuo, gracias al avance en la computación este método ha mejorado tanto en confiabilidad, como en rendimiento, al punto de ser comparado con métodos experimentales ejecutados en modelos físicos.

De acuerdo con Richard G. y Keith N. (2018) el ingeniero de diseño puede interesarse por la forma en que se comporta un componente en relación con la entrada dinámica, lo que produce vibración. Para la vibración, la mayor parte de los paquetes de elemento finito comienzan con un análisis modal del componente. Este enfoque proporciona las frecuencias naturales y formas de modo a las que el componente vibra naturalmente.

En este sentido el análisis modal por medio de MEF nos proporcionara de manera confiable datos de las características dinámicas, sin olvidar que posiblemente esto varie en el modelo real, sobre todo por la complejidad de algunas estructuras, tanto en geometrías como en materiales. Al realizar este tipo de análisis podremos seleccionar adecuadamente la posición del sensor y actuador.

Supóngase que se tiene un acelerómetro y una galga extensométrica, cada uno mide una variable diferente (aceleración y desplazamiento respectivamente) por lo que la zona de colocación en el modelo será diferente para obtener la mayor información posible. El actuador deberá estar posicionado en una zona rígida de la estructura para que el impulso o vibración se propague activamente en toda la estructura.

#### *2.3. Equipo de excitación dinámica o actuador*

La mayoría de los investigadores utilizan técnicas de excitación que solo están por un periodo de tiempo en contacto con la estructura, por ejemplo, el impacto y la excitación estática. Para la excitación de tipo impacto lo más común es el uso de martillos de impacto, los cuales cuentan con una punta con una dureza determinada por su material para poder detectar un ancho de banda especifico y se debe manipular por un usuario que deberá controlar la fuerza aplicada, tratando de realizar impactos homogéneos y que pueden proveer señales de tipo impulso.

Por otro lado, la excitación estática es otro método en el cual se aplica una fuerza estática a la estructura y se retira repentinamente, puede ser mediante el uso de pistones hidráulicos o neumáticos, como se muestra en Yuan (2016). Para esta investigación se propone que el actuador pueda accionarse automáticamente para que no dependa de un usuario, además que garantice una fuerza repetible para cada

impacto a la estructura. De acuerdo con este requerimiento, uno de los actuadores o excitador de vibración mejores es el solenoide lineal, el cual como se muestra en el trabajo realizado por Tcherniak y Nulgaard (2016) es eficiente y versátil para su uso en este tipo de experimentos.

Además del solenoide lineal, se debe de determinar un circuito de control para este y un código de programación que controle tanto la fuerza como la velocidad de incidencia a la estructura. El Arduino Uno es una placa de microcontrolador de código abierto basado en el microchip ATmega328P y desarrollado por Arduino. La placa está equipada con conjuntos de pines de E/S digitales y analógicas que pueden conectarse a varias placas de expansión y otros circuitos. La placa tiene 14 pines digitales, 6 pines analógicos y programables con el Arduino IDE (Entorno de desarrollo integrado) a través de un cable USB tipo B. Puede ser alimentado por el cable USB o por una batería externa de 9 voltios, aunque acepta voltajes entre 7 y 20 voltios.

Mediante el uso de Arduino Uno y su entorno de desarrollo es posible crear un circuito de control para poder manipular adecuadamente el accionamiento del solenoide lineal.

## *2.4. Equipo profesional para caracterización dinámica de estructuras*

Se presentan los siguientes materiales de apoyo especializados en estudios de análisis de vibraciones:

- Acelerómetro IEPE (Electrónica Integrada<br>Piezoeléctrica) triaxial de la marca PCB Piezoeléctrica) triaxial de la marca PCB PIEZOTRONICS modelo 356A32.
- Tarjeta de adquisición de datos National Instruments NI USB-4431.
- Software de procesamiento de datos DINAVIEW CRV.
- Actuador tipo solenoide lineal.

Para el caso del acelerómetro, se empotra a la estructura con la ayuda de una cera especial que se asegurara que no se encuentre en una posición rígida y que no vaya a caer de la estructura. La tarjeta de adquisición de datos se conecta al computador mediante cable USB tipo A, en el computador se tiene el software de tratamiento de datos Dinaview CRV con el cual se podrá controlar diversas variables para el procesamiento inteligente. A continuación, se describe la configuración general del sistema:

- Tasa de muestreo: 16,384 Hz.
- Duración del experimento: 0.5 segundos.
- Líneas de FFT: 3,200.
- Resolución: 2 Hz.
- Ancho de banda: 6.4 KHz
- Sensibilidad del sensor: 10.2 mVpk/EU.
- Número de experimentos: 10 (30 debido a que son tres ejes en cada muestra).

Disparador (trigger en inglés) de accionamiento.

En la Figura 3 se muestra la conformación general del sistema profesional montado a la estructura de estudio.

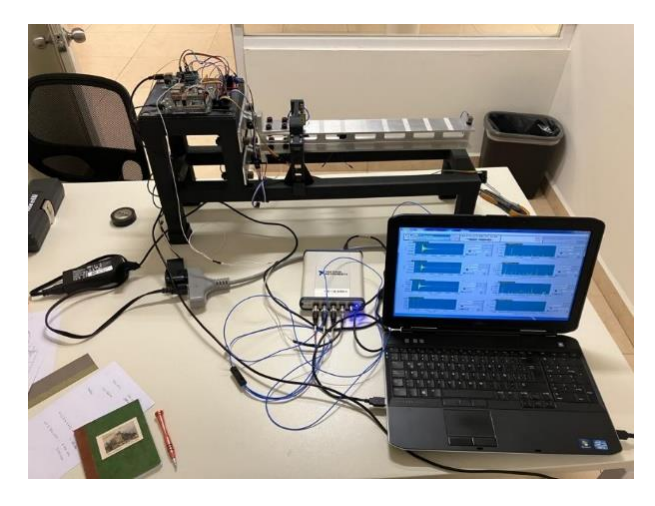

Figura 3: equipo profesional para EMA.

Una de las grandes bondades del software Dinaview CRV es que es posible obtener todos los datos pertenecientes al dominio del tiempo y de la frecuencia en un archivo .CSV para abrirlo en Excel, en donde también se tienen las gráficas correspondientes. Después se tiene que realizar un procesado de los datos en Matlab para obtener mejores gráficas y poder detectar los picos más significativos, con ello en el dominio de la frecuencia se captaran cada una de las frecuencias naturales con su respectiva amplitud.

Inmediatamente se podrá realizar el método de Peakpicking. De acuerdo con He J. y Fu Z. (2001) el método de Peak-picking es quizás el método para sistemas SDoF (Sistemas de un grado de libertad) más simple de todos, también es llamado como método de la potencia media. En él se asume que se tiene un sistema de un grado de libertad de manera rigurosa, por ende, este método trata a los datos del FRF como un sistema SDoF, para utilizar este método se deben seguir los siguientes pasos:

**Paso 1:** Estimar la frecuencia natural del modo de vibrar seleccionado para identificar el valor pico del FRF:

$$
|\alpha_r(\omega)|_{max} \text{ como } \omega_r = \omega_{peak} \tag{1}
$$

**Paso 2:** Estimar el amortiguamiento, para lo cual deben localizarse los valores de la potencia media en  $\omega_a$  y  $\omega_b$ , los cuales tendrán una amplitud igual a  $\frac{\alpha_{max}}{\sqrt{2}}$ . El factor de perdida de amortiguamiento o radio de amortiguamiento puede estimarse con el ancho del pico de resonancia como:

$$
\zeta_r = \frac{\omega_b^2 - \omega_a^2}{4\omega_r^2} \tag{2}
$$

**Paso 3:** Estimar la constante modal para modelos con amortiguamiento viscoso:

$$
A_r = 2\alpha_{max}\zeta_r \omega_r^2\tag{3}
$$

En la Figura 4 se aprecia la metodología de análisis para aplicar el método Peak-picking a los datos del dominio de la frecuencia de la FRF.

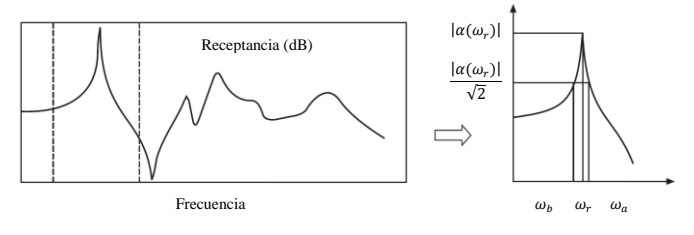

Figura 4: método de Peak-picking.

Para disminuir cálculos se puede seleccionar una muestra de todos los datos para que represente a los valores promedios que se obtuvieron.

# *2.5. Equipo de bajo costo para caracterización dinámica de estructuras*

## **Selección del sensor**

Los acelerómetros capacitivos MEMS poco a poco han desplazado a los acelerómetros piezoeléctricos y piezoresistivos por su facilidad de montaje, poca dependencia a la temperatura y por supuesto por su precio. De acuerdo con Ribeiro y Lameiras (2018) quienes realizaron una evaluación de los diversos acelerómetros capacitivos MEMS disponibles en el mercado, los acelerómetros más utilizados son los siguientes:

 **Digitales:** MPU6050, BMI160, MMA8452 y MMA7455.

#### **Analógicos:** MMA7361 y ADXL335.

Sera necesario realizar una comparación de las especificaciones de los sensores, posterior a ello se deben poner a prueba en mediciones reales para poder llegar a una conclusión que nos diga cuál de ellos es el mejor, justo esto los autores Ribeiro y Lameiras (2018) se encargaron de realizar. A continuación, se muestra en la Tabla 1 la comparativa de cada uno de los parámetros de los acelerómetros.

Tabla 1: comparación de acelerómetros MEMS.

| Sensor           | Ran        | Ancho de | Sensibi | Resolu     | Ruido            |  |
|------------------|------------|----------|---------|------------|------------------|--|
|                  | go         | banda    | lidad   | ción       | <b>RMS</b>       |  |
| <b>MPU60</b>     |            | 500 Hz   | 16,384  | 16 bits    | $\mu g$<br>400   |  |
| 50               | $\pm 2g$   |          | LSB/g   |            | /Hz              |  |
| <b>BMI16</b>     |            | $5.06 -$ | 16.384  | 16 bits    | μg<br>180        |  |
| $\Omega$         | $\pm 2g$   | 684 Hz   | LSB/g   |            | Нz               |  |
| MMA <sub>8</sub> |            | $0.78 -$ | 1,024   | 12 bits    |                  |  |
| 452              | $\pm 2g$   | $400$ Hz | LSB/g   |            | $1.5 \text{ mg}$ |  |
| MMA7             |            | $62.5 -$ | 54      | 8 bits     |                  |  |
| 455              | $\pm 2g$   | 125 Hz   | LSB/g   |            |                  |  |
| MMA7             |            | 400 Hz   | 6,400   | ADC        | μg<br>300        |  |
| 361              | $\pm 1.5g$ |          | LSB/g   |            | Hz               |  |
| <b>ADXL</b>      |            | $550 -$  | 2,400   | <b>ADC</b> | μg<br>150        |  |
| 335              | $\pm 3g$   | 1.600 Hz | LSB/g   |            | Нz               |  |
|                  |            |          |         |            |                  |  |

De las evaluaciones realizadas en el trabajo de Ribeiro y Lameiras (2018) se puede concluir que los acelerómetros MEMS en términos generales tienen un comportamiento razonable en términos de resolución, sensibilidad y nivel de ruido. Mediante estos tipos de hardware de bajo costo se pueden determinar las frecuencias naturales de algún sistema mecánico, aunque los factores de amortiguamiento no con tanta confiabilidad. Y con respecto a que acelerómetro es mejor, se puede mediar el dato que el acelerómetro ADXL335 es el mejor, por su densidad de ruido tan baja.

El acelerómetro ADXL335 (Figura 5) es un sensor analógico de tres ejes, puede medir no solo la aceleración estática causada por la gravedad, sino también la aceleración dinámica causada por el movimiento, el impacto o la vibración. El ADXL335 funciona con 1,8 V a 3,6 V CC (típicamente 3,3 V). Sin embargo, el regulador de 3,3 V incorporado lo hace ideal para interactuar con microcontroladores de 5V, el sensor consume solo 350 μA de corriente durante el funcionamiento normal.

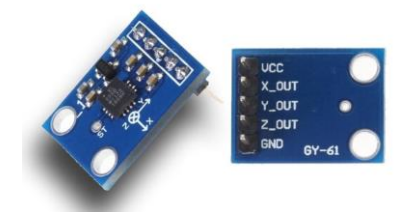

Figura 5: acelerómetro ADXL335.

A continuación, se muestra la configuración de los pines del ADXL335:

- **VCC** suministra energía al módulo.
- **X-OUT** emite un voltaje analógico proporcional a la aceleración a lo largo del eje X.
- **Y-OUT** emite un voltaje analógico proporcional a la aceleración a lo largo del eje Y.
- **Z-OUT** emite un voltaje analógico proporcional a la aceleración a lo largo del eje Z.
- **GND** es el pin de tierra.
- **ST (autoprueba)** permite probar la funcionalidad del sensor en la aplicación final.

Para poder montar los sensores en la estructura de estudio se puede desarrollar mediante impresión 3D soportes para poder adecuarlos a la estructura, usando tornillos y tuercas para ensamblarlos a este. Para no agregar tanta masa a la estructura y que esta no afecte la dinámica de esta, se puede usar materiales ligeros como el PLA (ácido poliláctico).

#### **Selección de la tarjeta de adquisición de datos**

El Arduino Due , como la que se muestra en la Figura 6, es una tarjeta con un microcontrolador de 32 bits de gran uso en actividades académicas, de investigación e incluso industriales, por sí sola no tiene la capacidad de procesar datos de los sensores de nuestro interés, como es el acelerómetro ADXL335, por lo que el desarrollo de esa interfaz que ayude a utilizar el Arduino Due junto con un software de apoyo será vital para esta investigación. Matlab es un software de cómputo numérico con un lenguaje de programación propio que a lo largo de los años ha adquirido (gracias a los diversos desarrolladores) un amplio uso en distintos ámbitos y además una ampliación de sus capacidades.

Una buena pregunta seria: ¿Por qué no utilizar Arduino Uno como tarjeta de adquisición de datos?, la respuesta es porque debido a que se desea capturar datos y procesarlos al momento para poder dar una retroalimentación del estado de la estructura, el microcontrolador del Arduino Due a diferencia del microcontrolador del Arduino Uno tienen una velocidad mayor de procesamiento de operaciones. En adición es importante mencionar que el sensor ADXL335 al ser de tipo analógico necesita del apoyo de un Convertidor Analógico Digital (ADC), el cual como su nombre lo indica tendrá la bondad de poder realizar una conversión de datos analógicos a digitales mediante un cuantificador, estas señales pueden ser de tensión o corriente. Para el Arduino Due no será necesario un ADC externo debido a que ya cuenta con uno de 12 bits de resolución.

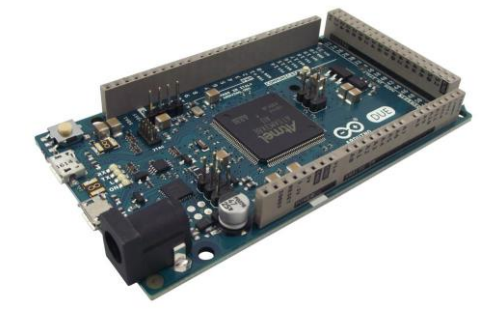

Figura 6: Arduino Due.

Para interactuar con Arduino Due se debe conectar mediante el puerto serial a la laptop para trabajar con el IDE de Arduino y para mandar los datos. Básicamente se necesitará lo siguiente para trabajar con esta propuesta:

- Acelerómetro capacitivo MEMS: ADXL335.
- Tarjeta de adquisición de datos: Arduino Due.
- Software de procesamiento de datos: Matlab y Excel
- Actuador tipo solenoide lineal.

A continuación, se describe la configuración general del sistema:

- Tasa de muestreo: 1.6 KHz.
- Duración del experimento: 3 segundos.
- Líneas de FFT: 4,800.
- Resolución: 0.3 Hz.
- Ancho de banda: 800 Hz
- Sensibilidad del sensor: 300 mV/g.
- Numero de experimentos: 10 en el eje Y del sensor y 10 en el eje Z.

 Disparador (trigger en inglés) de accionamiento usando buzzer activo.

En la Figura 7 se muestra la conformación del equipo de bajo costo acoplado a la estructura de estudio.

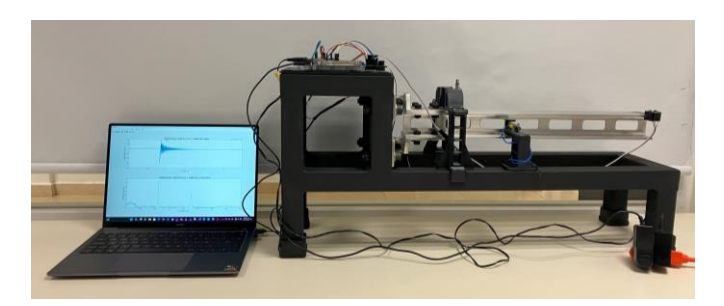

Figura 7: equipo de bajo costo para EMA.

# **3. Discusión y resultados**

Tomando en consideración lo antes plasmado entonces como limitaciones técnicas y de diseño para el modelo final tendríamos:

- **Material de construcción:** Aleación de Aluminio 6061.
- **Método de unión:** Pernos, rondanas y tuercas.
- **Estructura de soporte**: rígida estructuralmente para evitar inducir dinámica a la estructura de estudio.
- **Larguero principal:** diseño con viga tipo I con alivios internos.
- **Tipo de ensamble:** orejetas.

En la Figura 8 se muestra la estructura de estudio, en la cual la parte conformada por PTR (color negro) es la estructura de soporte y la viga en voladizo simboliza la unión de interés ensamblada por medio de orejetas.

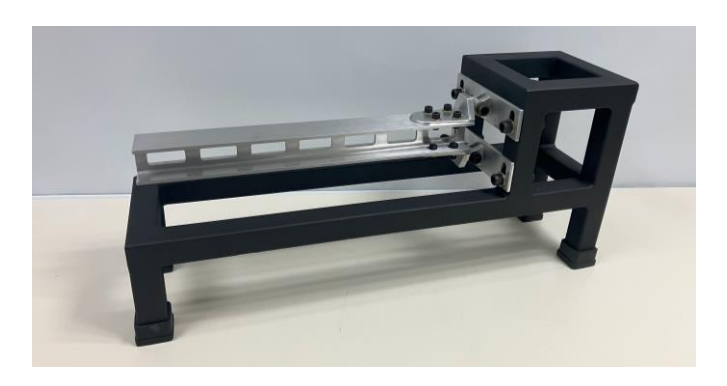

Figura 8: prototipo simple de la unión entre la caja de torsión y semiala.

Para realizar la simulación se apoyó del software Solidwoks Simulation, en primer lugar, se contemplan las condiciones de frontera del sistema y se aíslan los componentes que no son de interés. La estructura de soporte, los regatones y la tornillería para sostener la estructura principal con la de soporte deberán aislarse, el material para el larguero y las orejetas será Aluminio 6061, para el caso de tornillos y tuercas será Acero Aleado y para las rondanas el material será Bronce.

En la configuración general del análisis se colocarán como máximo diez modos de vibrar de interés para que el proceso no sea muy tardado, se contempla una condición de sujeción fija en las caras traseras de las orejetas de caja de torsión y se configura una malla fina para mejorar la discretización.

Conceptualmente gracias al uso del software este proceso de vuelve sencillo. En la Tabla 2 se observa la frecuencia natural y dirección de los diez modos solicitados al software, mientras tanto en la Figura 9 se observa el comportamiento de los modos de vibración 2,3,5 y 6.

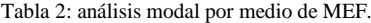

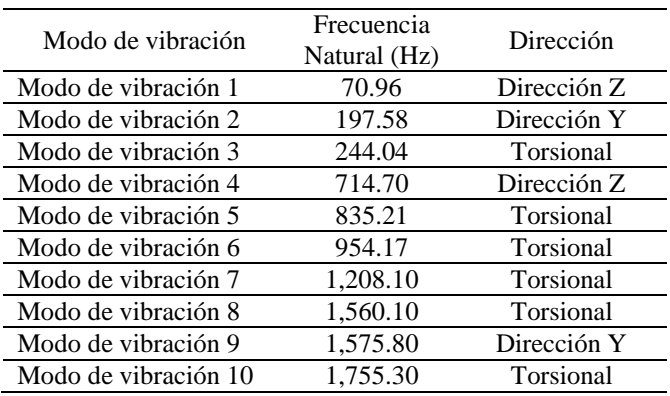

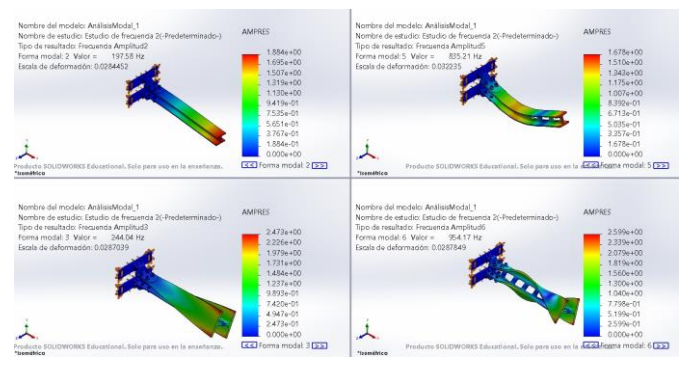

Figura 9: cuatro primeros modos de vibración de MEF.

A partir de los resultados arrojados por el software y de la visualización de las animaciones de cada uno de los modos de vibración de la estructura se define lo siguiente:

- El sensor deberá posicionarse en la punta final de la viga que es donde se presentan las mayores aceleraciones en cada uno de los modos.
- El actuador por el contrario del sensor deberá colocarse lo más cercano posible del empotramiento de las orejetas, que es donde el sistema tiene mayor rigidez.
- La frecuencia más baja del sistema (de acuerdo con el sistema de coordenadas del software) está en la dirección Z por lo que será más fácil encontrarla con una tasa de muestreo relativamente baja.

Se muestra la Figura 10 con las conexiones físicas para poder controlar un solenoide lineal con Arduino Uno y un módulo puente HL298N, el código de programación para el control automático se realizó mediante la IDE de Arduino.

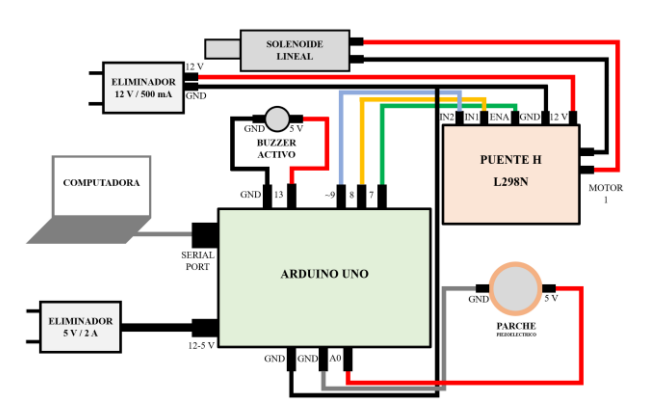

Figura 10: conexiones para control de solenoide lineal.

Uno de los aspectos más importantes para garantizar datos con repetibilidad en EMA, es asegurar mediante algún método en particular que la fuerza de entrada al sistema sea siempre la misma para que esto no afecte los datos del FRF. Para verificar la repetibilidad se optó por utilizar un sensor de tipo parche piezoeléctrico el cual brinda una medida en voltaje proporcional a la fuerza que sea aplicada en un área determinada del material piezoeléctrico, aunque es importante mencionar que es significativo normalizar la fuerza de entrada.

Entonces mediante el código será posible activar el solenoide por un periodo determinado, además de obtener los datos necesarios para realizar de manera muy sencilla un análisis y verificar la repetibilidad de la fuerza de entrada. Se tomaron un total de 30 muestras, con las cuales se obtuvo un promedio de 2 volts de salida, una moda de 2 volts y una desviación estándar de 0.1 volts. Finalmente se agregó un buzzer activo que se encenderá tiempo antes de que se active el solenoide para que sea el aviso para comenzar con la captura de datos en un código en Python.

Paralelamente se debe ahora comprobar que la manera en que se empotra el solenoide a la estructura no altere de manera negativa a las mediciones en el dominio del tiempo, se muestra en la Figura 11 la primera propuesta de empotre en la estructura, en la que podemos observar que se realizó un diseño en 3D para posteriormente imprimirlo y ensamblarlo a la estructura directamente usando cinta con pegamento doble cara.

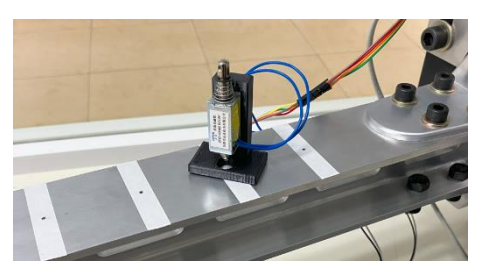

Figura 11: propuesta uno de empotre del actuador.

Los sistemas vibratorios en el mundo real son sistemas de múltiples grados de libertad con amortiguamiento, cuando se tomen mediciones en el dominio del tiempo (T,A), siendo T el tiempo y A la aceleración registrada por el sensor, la gráfica tendrá una forma típica en la que se disipara la energía hasta entrar nuevamente al reposo.

Con ayuda del equipo profesional (tarjeta de adquisición de datos, sensor y software de tratamiento de datos) en primera instancia y para corroborar la no intrusión perjudicial a las mediciones se realizaron algunas tomas para validar este criterio. Gracias a esto se pudo descartar este tipo de empotre del actuador pues se tenía un rebote en la fuerza que se aplicaba a la hora del impacto, lo que es perjudicial para las mediciones, este comportamiento se muestra en la Figura 12.

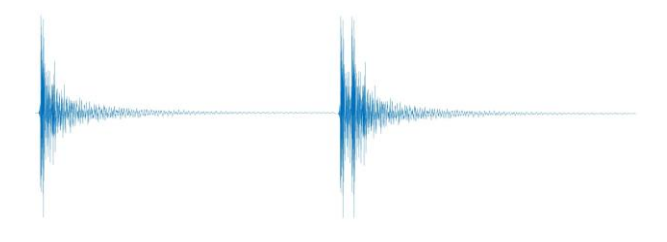

Figura 12: comparación grafica (T,A) adecuada e incorrecta respectivamente.

Para solucionar este problema se decantó por el uso de los diseños mostrados en la Figura 13, que al igual que el anterior se manufacturaron en una impresora 3D, los cuales se empotra en la estructura de soporte y garantizan la no intrusión perjudicial al sistema de interés. Adicionalmente es importante mencionar que de acuerdo con la teoría del EMA el adicionar masa a un sistema, modifica las propiedades dinámicas del mismo. Uno de los diseños excitara la estructura de manera vertical y el otro horizontalmente.

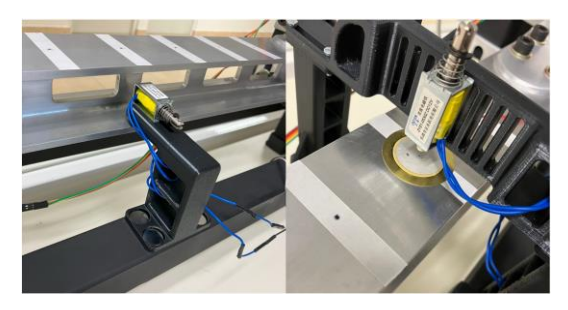

Figura 13: propuesta dos y tres de empotre del actuador.

En el caso del equipo profesional para obtener mejores gráficos y detectar los picos significativos se ejecuta un código de programación desarrollado en Matlab. Es necesario inicializar las variables de tiempo, aceleración, frecuencia y aceleración RMS con los valores respectivos del documento generado por Dinaview CRV.

Posterior obtenemos un esquema con las dos graficas de los datos, en el dominio del tiempo y en el dominio de la frecuencia las cuales podremos guardar en algún formato como PNG, para consecutivamente usando la función findpeaks encontrar los picos más significativos y encontrar la relación (X,Y) que los conforman, es decir, obtener el valor de la frecuencia natural en Hz y el valor de la amplitud en G RMS.

Esto se realiza para cada una de las muestras, con los datos obtenidos en los archivos de Excel se podrá ejecutar un análisis estadístico para determinar los valores promedios de frecuencias naturales y amplitudes de estas.

Es importante considerar que se utiliza un sensor triaxial por lo que se analizan tres graficas en una sola toma, correspondientes a caja eje del sensor, el eje Y apuntando en el sentido de la gravedad, el eje X sentido trasversal de la estructura y el eje Z en sentido longitudinal de la estructura.

Para la excitación en la estructura se utilizó la configuración de impacto vertical.

En la Tabla 3 se muestras los resultados de las diez pruebas usando el eje X del sensor (verticalmente a la estructura de interés), así mismo en la Figura 14 se muestra la gráfica de la muestra seis, que representa aproximadamente el promedio de los datos. "MV" hace referencia a "Modo de vibración".

Tabla 3: Datos eje X del sensor profesional.

|                 |        | 1      |        | 2      |
|-----------------|--------|--------|--------|--------|
| Muestra         | Hz     | G RMS  | Hz     | G RMS  |
| MV <sub>5</sub> | 850.00 | 2.8169 | 850.00 | 2.2719 |
| MV4             | 632.00 | 0.4710 | 222.00 | 0.4763 |
| MV2             | 222.00 | 0.3556 | 632.00 | 0.3935 |
| Muestra         |        | 3      |        | 4      |
| MV <sub>5</sub> | 850.00 | 2.8880 | 852.00 | 3.3350 |
| MV4             | 632.00 | 0.4615 | 222.00 | 0.6450 |
| MV2             | 222.00 | 0.3710 | 632.00 | 0.5392 |
| Muestra         |        | 5      |        | 6      |
| MV <sub>5</sub> | 852.00 | 3.2249 | 852.00 | 3.0787 |
| MV4             | 222.00 | 0.7017 | 222.00 | 0.7291 |
| MV2             | 632.00 | 0.4029 | 632.00 | 0.3103 |
| Muestra         |        | 7      |        | 8      |
| MV <sub>5</sub> | 852.00 | 3.2201 | 852.00 | 2.6822 |
| MV4             | 222.00 | 0.7474 | 222.00 | 0.8467 |
| MV <sub>2</sub> | 632.00 | 0.3844 | 632.00 | 0.4207 |
| Muestra         |        | 9      |        | 10     |
| MV5             | 852.00 | 3.0556 | 852.00 | 2.7515 |
| MV4             | 222.00 | 0.7526 | 222.00 | 0.8267 |
| MV <sub>2</sub> | 632.00 | 0.4364 | 632.00 | 0.4547 |

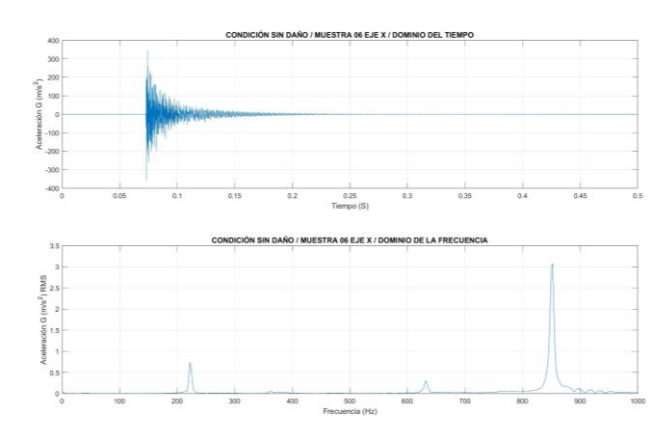

Figura 14: muestra 6 del eje X, sensor profesional.

En la Tabla 4 se muestras los resultados de las diez pruebas usando el eje Y del sensor (horizontalmente a la estructura de interés), así mismo en la Figura 15 se muestra la gráfica de la muestra dos, que representa aproximadamente el promedio de los datos.

Tabla 4: Datos eje Y del sensor profesional.

| <b>Muestra</b> |        |        |        |        |
|----------------|--------|--------|--------|--------|
|                | Hz     | G RMS  | Hz     | G RMS  |
| MV3            | 450.00 | 1.7473 | 450.00 | 1.2796 |
| Muestra        |        |        |        |        |
| MVA            | 450.00 | 1.7826 | 450.00 | 1.6356 |

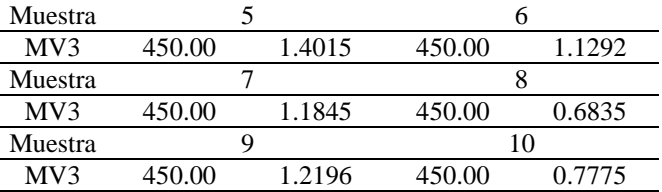

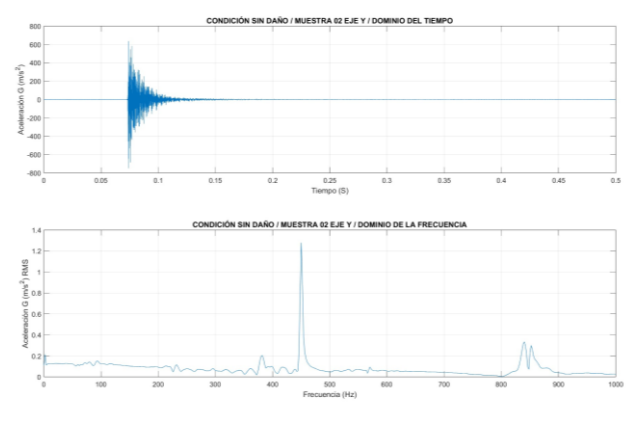

Figura 15: muestra 2 del eje Y, sensor profesional.

En la Tabla 5 se muestras los resultados de las diez pruebas usando el eje Z del sensor (longitudinalmente con la estructura de interés), así mismo en la Figura 16 se muestra la gráfica de la muestra dos, que representa aproximadamente el promedio de los datos.

Tabla 5: Datos eje Z del sensor profesional.

| Muestra |        |        |        | 2            |
|---------|--------|--------|--------|--------------|
|         | Hz     | G RMS  | Hz     | <b>G RMS</b> |
| MV3     | 450.00 | 1.5408 | 450.00 | 1.1422       |
| Muestra |        | 3      |        | 4            |
| MV3     | 450.00 | 1.5805 | 450.00 | 1.4346       |
| Muestra |        | 5      |        | 6            |
| MV3     | 450.00 | 1.2336 | 450.00 | 1.0007       |
| Muestra |        | 7      |        | 8            |
| MV3     | 450.00 | 1.0440 | 450.00 | 0.6085       |
| Muestra |        | 9      |        | 10           |
| MV3     | 450.00 | 1.0749 | 450.00 | 0.6836       |

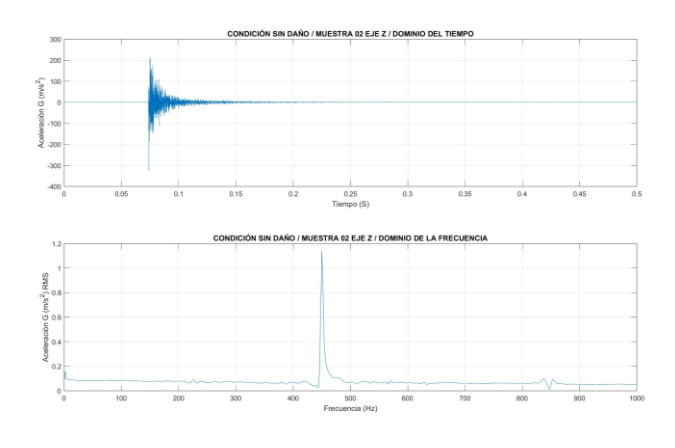

Figura 16: muestra 2 del eje Z, sensor profesional.

En la Tabla 6 se presenta el cálculo del promedio de las mediciones.

Tabla 6: promedio de las mediciones con equipo profesional.

| Modo de<br>vibración | Frecuencia<br>Natural $(Hz)$ | Dirección                   | Amplitud<br>(g RMS) |
|----------------------|------------------------------|-----------------------------|---------------------|
| MV2                  | 222.00                       | Flexión<br>(eje X)          | 0.6452<br>(eje X)   |
| MV3                  | 450.00                       | Torsional<br>(eje X, Y y Z) | 1.28<br>(eje Y)     |
| MV4                  | 632.00                       | Flexión<br>(eje X)          | 0.4274<br>(eje X)   |
| MV <sub>5</sub>      | 852.00                       | Torsional<br>(eje X, Y y Z) | 2.9325<br>(eje X)   |

A partir del método de Peak-picking ejecutado en el entorno de Excel podemos ahora no solo tener a los valores de la frecuencia natural y su amplitud si no que tenemos la estimación de los valores del amortiguamiento y la constante modal de una muestra representativa tal como se presentan en la Tabla 7.

Tabla 7: Peak-picking muestra 6 eje X con equipo profesional.

| Modo de<br>vibración | $\omega_r$ (Hz) | $\alpha_{max}$ (g RMS) | ৲৵     | A,     |
|----------------------|-----------------|------------------------|--------|--------|
| MV2                  | 222.00          | 0.73                   | 0.0090 | 25675  |
| MV4                  | 632.00          | 0.31                   | 0.0032 | 30965  |
| MV5                  | 852.00          | 3.08                   | 0.0035 | 620600 |

Ahora para la ejecución del sistema para obtener los picos significativos con equipo de bajo costo tenemos las conexiones físicas necesarias que se describen en la Figura 17 para leer los datos del sensor.

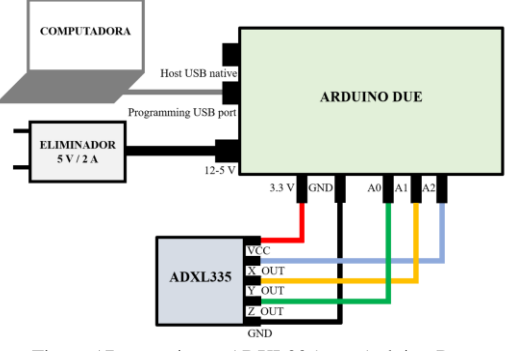

Figura 17: conexiones ADXL335 con Arduino Due.

El primer paso es realizar un código en IDE de Arduino que sea capaz de adquirir los datos crudos provenientes del sensor y que se envíen al puerto serial.

Mediante pruebas con la comunicación serial se determinó que los baudios máximos soportados por el Arduino Due son 115200, entre más sea esta cantidad la velocidad de trasmisión de datos será mayor pero un poco peor su confiabilidad, únicamente con el código se leen las lecturas provenientes de un eje seleccionado, para después enviarlos al puerto serial a una tasa de muestreo de 1600 Hz. La resolución del sensor deberá estar entre 0 y 4095 correspondientes a 12 bits.

Con ayuda de un código de programación ahora usando Python se conseguirá guardar los datos en un archivo .TXT para su posterior uso en Matlab, para esto se deberá ubicar el nombre del puerto serial conectado al Arduino Due. Un punto importante es que el total de datos tomados deberá ser un poco más de los buscados debido a que la comunicación serial no es perfecta en un inicio, por lo que en Matlab se eliminaran en el vector de aceleraciones los primeros datos para erradicar los errores en la comunicación.

Mientras el Arduino Due esté conectado a la computadora y tenga en la memoria el código anterior estará leyendo los datos por un tiempo infinito a la tasa de muestreo seleccionada, como dato relevante, la máxima tasa de muestreo lograda fue de 1800 Hz (aproximadamente). Cuando activemos el código de Python se tomarán durante tres segundos datos provenientes del puerto serial, por esta operación manual el tiempo de experimento abarca tres segundos. Nos apoyaremos con un script en Matlab para poder tratar estos datos.

El programa en Matlab obtiene en gran medida la mayoría de los datos importantes para aplicar el método de Peakpicking en Excel, las frecuencias naturales y amplitudes de estas. Aplicando la FFT lleva los datos en el dominio del tiempo tomados del sensor y Arduino Due al dominio de la frecuencia y usando la función findpeaks de Matlab se localizan los picos significativos.

A partir de una serie de pruebas realizadas con el sistema y comparando con los resultados obtenidos con el uso de equipo profesional se pudieron obtener los datos mostrados en la Tabla 8 y se observa la muestra seis del eje Z (verticalmente a la estructura) golpeando con el solenoide en esa misma dirección, en la Figura 18:

Tabla 8: Datos eje Z del sensor de bajo costo con impacto vertical.

| Muestra |        |       | 2      |       |
|---------|--------|-------|--------|-------|
|         | Hz     | G     | Hz     | G     |
| MV2     | 218.33 | 32.75 | 218.00 | 32.67 |
| MV3     | 451.33 | 15.51 | 451.00 | 15.55 |
| Muestra |        | 3     | 4      |       |
| MV2     | 218.33 | 32.20 | 218.33 | 34.12 |
| MV3     | 451.67 | 15.09 | 451.33 | 13.74 |
| Muestra |        | 5     | 6      |       |
| MV2     | 218.33 | 32.50 | 218.33 | 32.12 |
| MV3     | 451.33 | 15.46 | 451.33 | 16.19 |
| Muestra |        | 7     | 8      |       |
| MV2     | 218.33 | 33.04 | 218.33 | 32.55 |
| MV3     | 451.33 | 16.72 | 451.33 | 17.12 |
| Muestra |        | 9     | 10     |       |
| MV2     | 218.33 | 31.99 | 218.33 | 31.91 |
| MV3     | 451.33 | 17.73 | 451.33 | 17.31 |

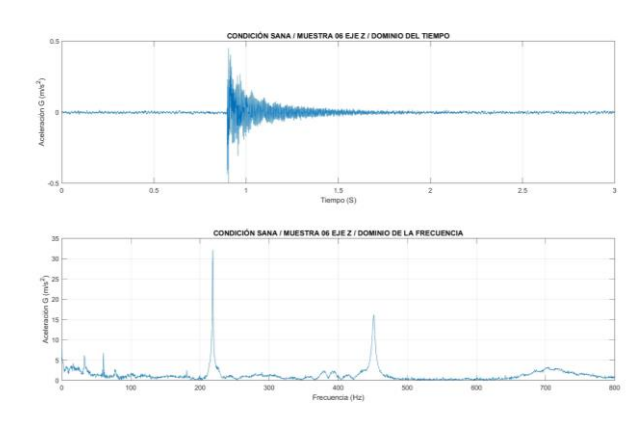

Figura 18: muestra 6 del eje Z, sensor de bajo costo con impacto vertical.

En la Tabla 9 están los datos del eje Y (horizontalmente a la estructura) golpeando en esa misma dirección con el solenoide y se observa la muestra uno del eje Y en la Figura 19.

Tabla 9: Datos eje Y del sensor de bajo costo con impacto horizontal.

| Muestra         |        | 1     |        | $\overline{2}$ |
|-----------------|--------|-------|--------|----------------|
|                 | Hz     | G     | Hz     | G              |
| MV1             | 42.67  | 36.89 | 42.67  | 31.24          |
| MV4             | 632.00 | 21.12 | 218.00 | 22.09          |
| MV2             | 218.00 | 15.93 | 632.33 | 18.44          |
| Muestra         |        | 3     |        | 4              |
| MV1             | 42.67  | 32.92 | 42.67  | 26.09          |
| MV4             | 632.00 | 20.11 | 632.33 | 21.50          |
| MV2             | 218.33 | 16.98 | 218.33 | 19.59          |
| Muestra         |        | 5     |        | 6              |
| MV1             | 42.67  | 38.28 | 42.67  | 35.81          |
| MV4             | 218.00 | 22.92 | 632.33 | 23.22          |
| MV2             | 632.33 | 16.99 | 218.33 | 19.88          |
| Muestra         |        | 7     |        | 8              |
| MV1             | 42.67  | 44.11 | 42.67  | 41.91          |
| MV4             | 632.00 | 23.41 | 632.00 | 24.45          |
| MV <sub>2</sub> | 218.33 | 23.30 | 218.33 | 23.94          |
| Muestra         |        | 9     |        | 10             |
| MV1             | 42.67  | 21.90 | 42.67  | 31.35          |
| MV4             | 218.33 | 19.95 | 632.00 | 19.07          |
| MV <sub>2</sub> | 633.00 | 19.25 | 218.33 | 18.30          |

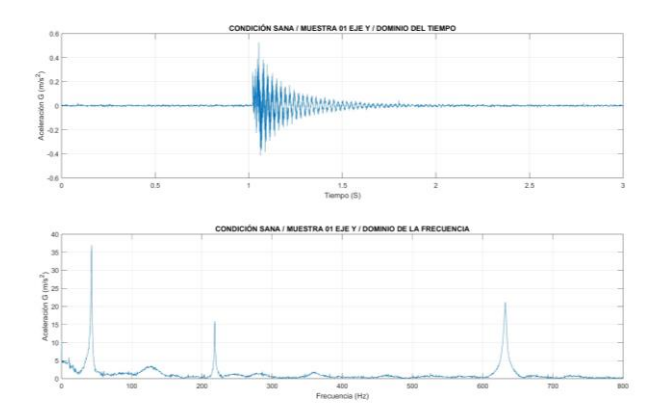

Figura 19: muestra 1 del eje Y, sensor de bajo costo con impacto horizontal.

En la Tabla 10 se observa el cálculo del promedio de las mediciones con el equipo de bajo costo.

Tabla 10: promedio de las mediciones con equipo de bajo costo.

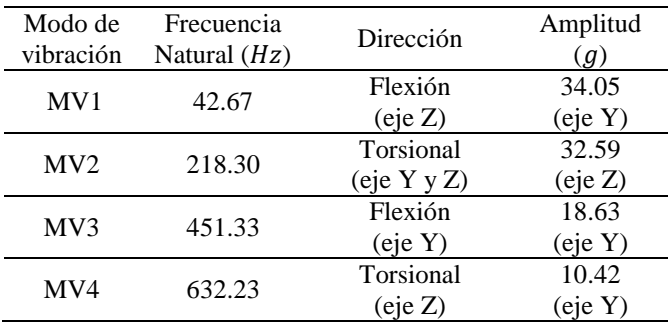

Con los datos anteriores y usando un proceso similar que con los datos conseguidos por el equipo profesional usando Excel, se ejecuta el método de Peak-picking para lo cual se selecciona la muestra que represente a mayor medida los datos promedios, se muestra en la Tabla 11.

Tabla 11: Peak-picking muestra 6 eje X con equipo profesional.

| Modo de<br>vibración | $\omega_r$ (Hz) | $\alpha_{max}(g)$ | 'n      | $A_r$     |
|----------------------|-----------------|-------------------|---------|-----------|
| MV1                  | 42.66           | 36.88             | 0.01949 | 103.340   |
| MV4                  | 632.00          | 21 12             | 0.00289 | 1.928.577 |
| MV2                  | 218.00          | 15.92             | 0.00215 | 128.945   |

#### **Conclusiones**

A partir de los resultados usando equipo profesional y de bajo costo obtenemos la Tabla 12 de comparación de las frecuencias naturales detectadas, se considera el sistema de coordenadas mostrado en las Figuras 20 y 21, FN hace referencia a "Frecuencia Natural".

Tabla 12: comparación entre equipo profesional y de bajo costo.

| Frecuencia<br>natural | Equipo<br>profesi<br>onal | Dirección            | Equipo<br>de bajo<br>costo | Direcci<br>ón          |
|-----------------------|---------------------------|----------------------|----------------------------|------------------------|
| FN1                   |                           |                      | 43 Hz                      | Flexión<br>Z)          |
| FN2                   | 222 Hz                    | Flexión<br>(Z)       | 218 Hz                     | Torsion<br>al<br>(Y,Z) |
| FN <sub>3</sub>       | 450 Hz                    | Torsional<br>(Y,X)   | 451 Hz                     | Flexión<br>Y)          |
| FN4                   | 632 Hz                    | Flexión<br>(Z)       | 632 Hz                     | Flexión<br>(Z)         |
| FN <sub>5</sub>       | 852 Hz                    | Torsional<br>(X,Y,Z) |                            |                        |

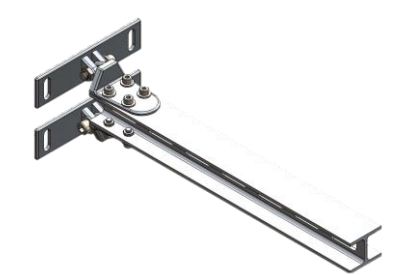

Figura 20: modelo 3D de la estructura estudiada.

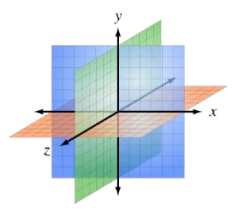

Figura 21: sistema de coordenadas de la estructura estudiada.

La primera frecuencia natural fue detectada por el equipo de bajo costo debido a que usando el equipo profesional solo se excito la estructura de manera vertical y no horizontal como con el equipo de bajo costo, en el caso de la tercera frecuencia natural con el equipo de bajo costo no se midieron aceleraciones alrededor del eje X mostrado en la Figura 21, por ende no detecto que el modo de vibrar fuera torsional y finalmente con el equipo de bajo costo no se detectó la quinta frecuencia natural pues se salía del ancho de banda detectado por el sensor.

De acuerdo con los datos recopilados a lo largo de la investigación en gran medida se comparte las conclusiones de los autores antes mencionados acerca de los equipos de bajo costo aplicados en EMA, en términos generales el sistema propuesto demostró los siguientes beneficios:

- Mediante la conformación de este equipo es posible detectar frecuencias naturales de hasta 800 Hz pues de acuerdo con el teorema de muestreo de Nyquist-Shannon se deberá muestrear el doble o más de la frecuencia máxima de interés, la tasa máxima de muestreo para el sensor fue de 1,800 Hz, usando 1,600 Hz para aumentar la confiabilidad de las muestras.
- De manera general entre más cercanas estén las frecuencias naturales al máximo ancho de banda (800 Hz) las mediciones de estas serán más confiables.
- Los códigos usados en el software Matlab son fácilmente adaptables para softwares libres como Scilab por lo que incluso se reduciría el costo por las licencias correspondientes del software.
- La mejor posición para colocar un actuador tipo solenoide lineal (como el modelo utilizado) es impactado de manera vertical con respecto a la estructura debido a que mecánicamente el eje no se obstruye de ninguna manera con la bobina, a diferencia de la posición horizontal, que al estar de esa manera colisiona levemente con la bobina.
- La normalización y caracterización de la fuerza es necesaria para obtener datos de amplitud más repetibles y que los cálculos de Peak-picking sean mejores. Esto para las frecuencias naturales no afecta.
- Para acelerómetros ADXL335 la calibración es clave para muestras mejores, cada eje podrá tener un valor diferente de "offset" y se debe considerar las capacidades del ADC.
- El análisis modal mediante MEF es útil como una visualización inicial de cómo se comportará la estructura de acuerdo con cada modo de vibración, para EMA es útil para determinar la posición del sensor y actuador.
- Si se desean obtener datos más significativos usando el MEF es posible considerar la ejecución de un análisis transitorio para poder simular las condiciones de contorno faltantes en el análisis modal con MEF (como la fuerza de entrada y la ubicación del sensor).

Finalmente es conveniente comentar que para un sistema como el que se conformó, los procesos de recepción, guardado y tratamiento inteligente de los datos provenientes del sensor están separados, debido a que esto mejora en gran medida la tasa máxima de muestreo.

Por un lado, el código en el IDE de Arduino recibe los datos, el código en Python los guarda en un archivo y finalmente el script en Matlab aplica los algoritmos necesarios para la extracción de características de interés. Este proceso se describe en la Figura 22.

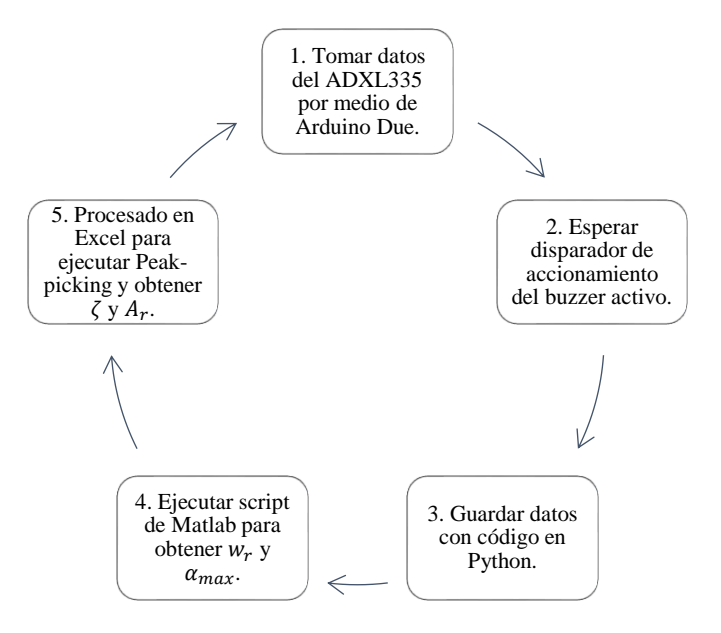

Figura 22: proceso propuesto para EMA usando equipo de bajo costo.

#### **Referencias**

- De Jesús J. y Ramírez R. (2015). Aplicación de las herramientas CAD-CAE en el diseño y análisis de la unión ala-fuselaje para determinar la durabilidad de los componentes. DSpace Repository, Instituto Politécnico Nacional (IPN).
	- URI: http://tesis.ipn.mx:8080/xmlui/handle/123456789/15884
- García D., Díaz I., Muñiz A. y Cuadrado A. (2019) Diseño de una maqueta de bajo coste para SHM.
- DOI: https://doi.org/10.17979/spudc.9788497497169.405
- He J. y Fu Z. (2001) Modal Analysis. Editorial Butterworth Heinemann. Primera edición.
- Ribeiro R. y Lameiras R. (2018) Evaluation of low-cost MEMS accelerometers for SHM: frequency and damping identification of civil structures. Congress on Computational Methods in Engieering. DOI: https://doi.org/10.1590/1679-78255308
- Richard G. y Keith N. (2018) Diseño en ingeniería mecánica de Shigley. Décima edición. Editorial Mc Graw Hill Education. Parte 4 Herramientas de análisis.
- Tcherniak D. y Molgaard L. (2016) Active vibration-based SHM system: demonstration on an operating vestas V27 wind turbine. 8th European Workshop On Structural Health Monitoring. DOI: https://doi.org/10.1177/1475921717722725
- Vitale G. (2018) Análisis dinámico experimental y numérico de pórticos metálicos a escala reducida. Departamento de Ingeniería Civil y Ambiental, Universidad Politécnica de Catalunya. URI: http://hdl.handle.net/2117/119677
- Yuan F. (2016) Structural Health Monitoring (SHM) in aerospace structures. Woodhead Publishing.